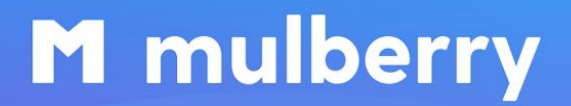

Transforming insurance at the point of sale

# **Mulberry Warranty Extension Installation Guide**

The Mulberry Warranty extension allows the addition of an additional warranty product to an original Magento product.

## **Installation**

### **Composer installation:**

- 1. Add module repository to your composer repositories
- 2. Run composer require getmulberry/mulberry-m2-extension
- 3. Run ./bin/magento setup: upgrade command

#### **Module uninstall:**

To uninstall, please refer to the official Magento docs at <https://devdocs.magento.com/guides/v2.2/install-gde/install/cli/install-cli-uninstall-mods.html>

The module uninstall script performs the following actions:

- Removes the module specific system config values from the core config data table.
- Removes the warranty product from the "apply\_to" list for specific Magento attributes (price, cost, weight).
- **•** Removes all Magento products with  $type$  id  $==$  warranty. This automatically removes warranty products from active Magento quotes.

### **Configuration**

### **Module Configuration**

A merchant (admin user) can configure the following fields in Magento admin, which are required to initialize a Mulberry warranty iframe on the Product Details Page:

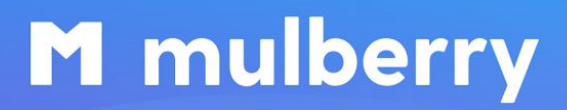

Transforming insurance at the point of sale

- **Enable Mulberry Warranty Block**
	- Enables/disables the Mulberry module.
- **Mulberry API URL**
	- Sets base URL used for API requests (e.g. https://www.getmulberry.com).
- **Mulberry Partner Base URL** 
	- Sets the Mulberry Partner URL. This URL is used to perform backend API requests as well as to initialize the iframe on the Product Details Page (PDP). e.g partner.getmulberry.com.
- **Platform Domain Name**
	- Sets the merchant's domain name. If no value is set, the global value of \$ SERVER ['SERVER NAME'] is used.
- **Mulberry Retailer ID**
	- Sets the retailer ID generated in the Mulberry system.
- **API Token**
	- Sets the Mulberry API Token for merchant authorization, when requesting warranty product information on the PDP.
- **Enable Post Purchase**
	- Enables/disables the Mulberry "Post Purchase" hook.

### **Warranty Product Configuration**

When the module is installed, it automatically creates

- A custom virtual product type called Warranty Product.
- A product placeholder that is used to store Mulberry warranty information during the customer journey.

When warranty information is retrieved from the Mulberry service, the product name and price are updated on-the-fly. These product placeholders can be found with the following SKUs:

- mulberry-warranty-product
- mulberry-warranty-24-months
- mulberry-warranty-36-months
- mulberry-warranty-48-months
- mulberry-warranty-60-months

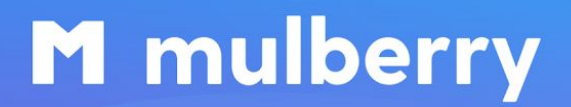

Transforming insurance at the point of sale

To set a custom image for a warranty product, use the [default Magento product image functionality.](https://docs.magento.com/m1/ce/user_guide/catalog/product-images.html)

#### **IMPORTANT!!!**

Please do **not** modify the SKU of the placeholder product. Otherwise the system won't be able to recognize and add a warranty product for an original Magento product.